Manage Goals Workday Job Aid for Employees

### **Overview**

You can create individual goals to evaluate and track your progress against objectives. You can add individual goals for annual performance reviews during the performance evaluation cycle.

Full-time Faculty: You can add individual goals for faculty performance reviews during the review cycle.

Part-time Faculty: You can add goals at any time prior to a scheduled performance review.

## Add Individual Goals (Performance)

- 1. Log into Workday MyMC.
- 2. Go to top right side of Workday dashboard and click on picture.

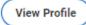

- 3. Click on View Profile
- 4. Click the Actions button on the left (purple) navigation panel.

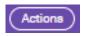

5. Scroll down the Actions list to Talent.

Actions

**Frequently Used** 

My Goals

6. From Talent, select My Goals from the expanded right menu.

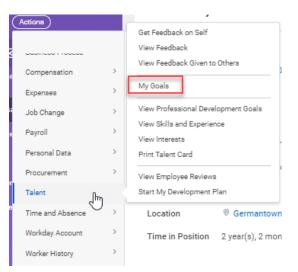

7. Click on Create Goal.

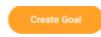

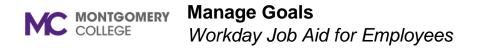

#### OR

8. If you are a first-time user then click Performance from left menu in purple to add professional development goals.

| ඵ | Personal    |
|---|-------------|
|   | Performance |
| 0 | Career      |

9. Click on Goals tab.

| Reviews    | Goals       | Professional Development Goals | ncies | Feedback Given | Feedback        | Received |                    |
|------------|-------------|--------------------------------|-------|----------------|-----------------|----------|--------------------|
| In Progres | s 1 item    |                                |       |                |                 |          |                    |
| Review     |             |                                |       | Review Pe      | riod Start Date | Revie    | ew Period End Date |
| Quarterly  | Performance | Conversation 2: Deshia Jamison |       | 10/01/202      | 13              | 12/31    | 1/2023             |

10. Text field boxes with a red (\*) is a required field. Data must be entered. Enter data into all relevant fields:

- Goal
- Description
- Status
- Category
- Organization Alignment
- Due Date

| Deshia Jamison         | ***                      |                |
|------------------------|--------------------------|----------------|
| Goal Details           |                          |                |
| Goal *                 | Format v B I U A v III % | e <sup>2</sup> |
|                        |                          |                |
| Description            | Format V B I U A V III % |                |
| Description            |                          |                |
|                        |                          | 13             |
| Status                 | select one 🔻             |                |
| Category               |                          |                |
| Organization Alignment | :=                       |                |
| Due Date               | MM/DD/YYYY 🛱             |                |

- 11. Click Submit.
- 12. Pop-up window stating your goal was submitted and will route to your manager for approval.
- 13. A goal card was created. Locked on the goal card informs you the goal is pending approval.

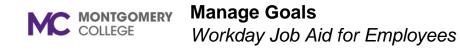

| ~ | Goals                        | View Goal              |                                                                                                    | PDF        | × |
|---|------------------------------|------------------------|----------------------------------------------------------------------------------------------------|------------|---|
|   | Testing                      | Maureen Elder 🚥        |                                                                                                    |            |   |
|   | Due Date                     | Goal Details Addition  | al Details History                                                                                                    |            |   |
|   | To Organization Alignment    | Goal                   | Attend the 2022 TMA User Conference in April (virtual or in-person?)                                                                                                    |            |   |
| ٢ | Category<br>-<br>-<br>Locked | Description            | This is an annual conference that is hosted by TMA (the College's computerized maintenar<br>management system - CMMS). I have attended this in the past as the system administrato<br>for the Germantown Campus. This conference provides a great opportunity to network, refi<br>skills, attend training, see future upgrades and modules, provide feedback about the system<br>and receive assistance for problem items. | or<br>fine |   |
| Ļ | Approval pending             | Status                 | No Longer Applicable                                                                                                    |            |   |
|   | the order                    | Category               | Professional Development                                                                                                    |            |   |
| 1 | <u>View Goal</u>             | Organization Alignment | (empty)                                                                                                    |            |   |
|   |                              | Due Date               | 06/30/2022                                                                                                    |            |   |

14. After manager approval, locked is no longer visible.

| Ħ           | Due Date<br>10/14/2022 |   |  |
|-------------|------------------------|---|--|
| ۰Ľ          | Organization Alignment |   |  |
| 000         | Category<br>Job Duties |   |  |
| <u>Edit</u> | Goal                   | : |  |

15. You can click on fields in goal cards i.e., Due Date, Organization Alignment, and Category to access the View Goal and View Organization Goal tasks more easily for that goal.

### **Add Professional Development Goals**

- 1. At your Profile page, go to the left (purple) navigation pane.
- 2. Scroll down to and click on Performance.

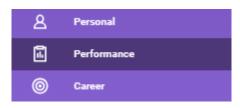

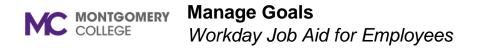

3. Scroll over to and Click on the Professional Development Goals tab.

Reviews Goals Professional Development Goals Competencies Feedback Given Feedback Received

#### 4. Click the Add button.

Add

- 5. Text field boxes with a red (\*) is a required field. Data must be entered. Enter data into all relevant fields:
  - Professional Development Goal
  - Additional information
  - Status

| Professional Development Goal *                         |                |
|---------------------------------------------------------|----------------|
| Additional Information<br>Format ∨   B I U A ∨   :≣   % | e <sup>8</sup> |
|                                                         | /              |
| Status *                                                |                |
| > Details                                               |                |

6. Click the check mark at the top right to Save.

## **View Your Goals**

- 1. At your Profile page, go to the left (purple) navigation pane.
- 2. Click on the Actions button.

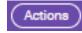

- 3. Scroll down the Actions list to Talent.
- 4. From Talent, select My Goals from the drop-down list

| Actions         |  |
|-----------------|--|
| Frequently Used |  |
| My Goals        |  |

- 5. Your Goal cards for individual goals (performance) will be segmented by status:
  - In Progress
  - Completed
  - Cancelled

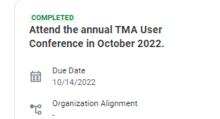

Manage Goals

Workday Job Aid for Employees

## **Edit Goals**

- 1. Individual Goals (Performance) can be edited after manager approval.
- 2. At the bottom of your Goal card, you will see an Edit Goal link which will allow you to edit your goal.

|              | Due Date               |
|--------------|------------------------|
| Ħ            | 10/14/2022             |
| ť            | Organization Alignment |
| ° <b>%</b> • | Category<br>Job Duties |

3. Clicking on the edit link will give you the details of the goal to edit.

| Maureen Elder         |                                                                                                    |                       |
|-----------------------|----------------------------------------------------------------------------------------------------|-----------------------|
| ioal Details Addition | il Details History                                                                                                    |                       |
| oal •                 | Format $\lor$ B I U $\Delta$ $\lor$ I III $\diamond$                                                                                                    | ×*                    |
|                       | Attend the annual TMA User Conference in October 2022.                                                                                                    | 6                     |
| escription            | Format v B I U A v III %                                                                                                    | 2                     |
| escription            |                                                                                                    |                       |
| escription            | This is an annual conference that is hosted by TMA (The College's com<br>nance management system - CMMS). This conference provides a great<br>work, refine skills, attend training, see future upgrades and modules, pr<br>about the system and receive assistance for issue resolution.                                                                                                    | t opportunity to net- |
| tatus                 | This is an annual conference that is hosted by TMA (The College's com<br>nance management system - CMMS). This conference provides a great<br>work, refine skills, attend training, see future upgrades and modules, pr                                                                                                    | t opportunity to net- |
|                       | This is an annual conference that is hosted by TMA (The College's com<br>nance management system - CMMS). This conference provides a great<br>work, refine skills, attend training, see future upgrades and modules, pr<br>about the system and receive assistance for issue resolution.                                                                                                    | t opportunity to net- |
| tatus                 | This is an annual conference that is hotsed by TMA (The College's con<br>nanoe management system - CMMD). This conference provides a great<br>work, lefter allin, arter to training, see future upgrades and modelse, po<br>about the system and receive assistance for issue resolution.<br>Complement v                                                                                                    | t opportunity to net- |
| tatus<br>ompleted On  | This is an annual conference that is hosted by TMA. (The Collegn's com<br>nance management system - CMAB). This conference provides a great<br>work, effere shift, and reading see that wang greater and module, pri<br>about the system and receive assistance for tasser resolution.<br>Completed •<br>MPL/CD/YYYY (The Collegn of the system and the system and the system | t opportunity to net- |

- 4. Click Submit after making edits.
- 5. Go and click on Performance on the Profile Page.
- 6. Scroll to Professional Development Goals.
- 7. Edit **Professional Development Goals** by click on the pencil at the top right of the goal.
- 8. Click the check mark at the top right to save edits.

# **Archive or Unarchive Goals**

1. Under the Goals section, click on Archive or Unarchive Goals option.

Archive or Unarchive Goals

2. Select a goal to archive or unarchive by clicking on the check box.

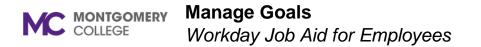

3. Click Ok. Selected goal(s) is archived or unarchived.

| ielect All     |                                                                          |      |                  |          |                      |         |                |                    |                    |               |
|----------------|--------------------------------------------------------------------------|------|------------------|----------|----------------------|---------|----------------|--------------------|--------------------|---------------|
| ictive 4 items |                                                                          |      |                  |          |                      |         |                |                    |                    |               |
| Acchive        | Goal                                                                     |      | Category         |          | Status               |         | Completed On   | Associated Reviews |                    |               |
|                | Testing - (Pending Approval)                                             |      |                  |          |                      |         |                |                    |                    |               |
|                | Attend the annual TMA User Conference in October 2022.                   |      | Job Duties       |          | Completed            |         |                | Probation Review 1 |                    |               |
|                | Facilities: Create fleet reports in WebTMA                               |      | Job Duties       |          | Completed            |         | 04/01/2022     | 2x#TReview FY22    |                    |               |
|                | Attend the 2022 TMA User Conference in April (virtual or in-<br>person?) |      | Professional Dev | elopment | No Longer Applicable |         |                | Staff Review FY22  |                    |               |
| 4              |                                                                          |      |                  |          |                      |         |                |                    |                    |               |
| ielect All [   | 7.6                                                                      | Goal | Relates To       |          | Category             | Status  | Correlated On  |                    | Associated Reviews | <b>V</b> II 4 |
|                |                                                                          |      |                  |          | Cangery              |         | compression on |                    |                    |               |
|                |                                                                          |      |                  |          |                      | No Data |                |                    |                    |               |

4. At your Goal Card, click on three vertical dots to Archive Goal.

| Category<br>Job Duties             |              |
|------------------------------------|--------------|
| Edit Goal                          | :            |
|                                    | Archive Goal |
| <ul> <li>Not Applicable</li> </ul> | View Goal    |

5. Click on Archive. A pop-up window appears to confirm if you want to archive this goal.

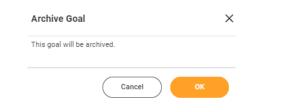

- 6. Click OK.
- 7. Goal is moved to Archived Goals tab.
- 8. Archived goals can be unarchived from Archived Goals tab.

9. At the bottom of the Goal Card, click on the Unarchive Goal link.

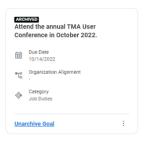

10. A pop-up window to confirm unarchive goal.

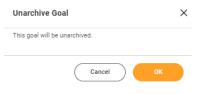

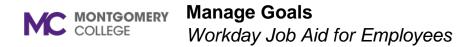

11. Click OK. Goal will return to the In Progress section of the goals.